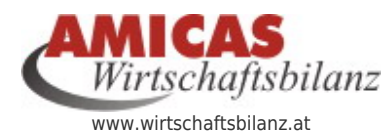

**Amicas Wirtschaftsbilanz > Vorsorgeordner > Alle Unterlagen für die finanzielle Lebens- u. Vorsorgeplanung** [www.wirtschaftsbilanz.at/14288.0.html](http://www.wirtschaftsbilanz.at/14288.0.html)

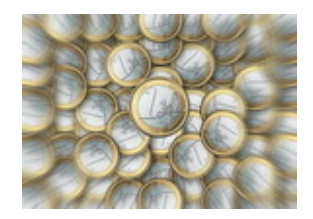

## [Amicas Wirtschaftsbilanz > Vorsorgeordner >](https://www.wirtschaftsbilanz.at/vorsorgeordner/anleitung) [Print-Version > Anleitung > Erstellung komplett](https://www.wirtschaftsbilanz.at/vorsorgeordner/anleitung) [in Eigenproduktion durch den Nutzer](https://www.wirtschaftsbilanz.at/vorsorgeordner/anleitung)

Fall A - "Ordner wird durch den Nutzer selbst komplett erstellt" > (Aufgabenstellung / Mögliche Aktivitäten)

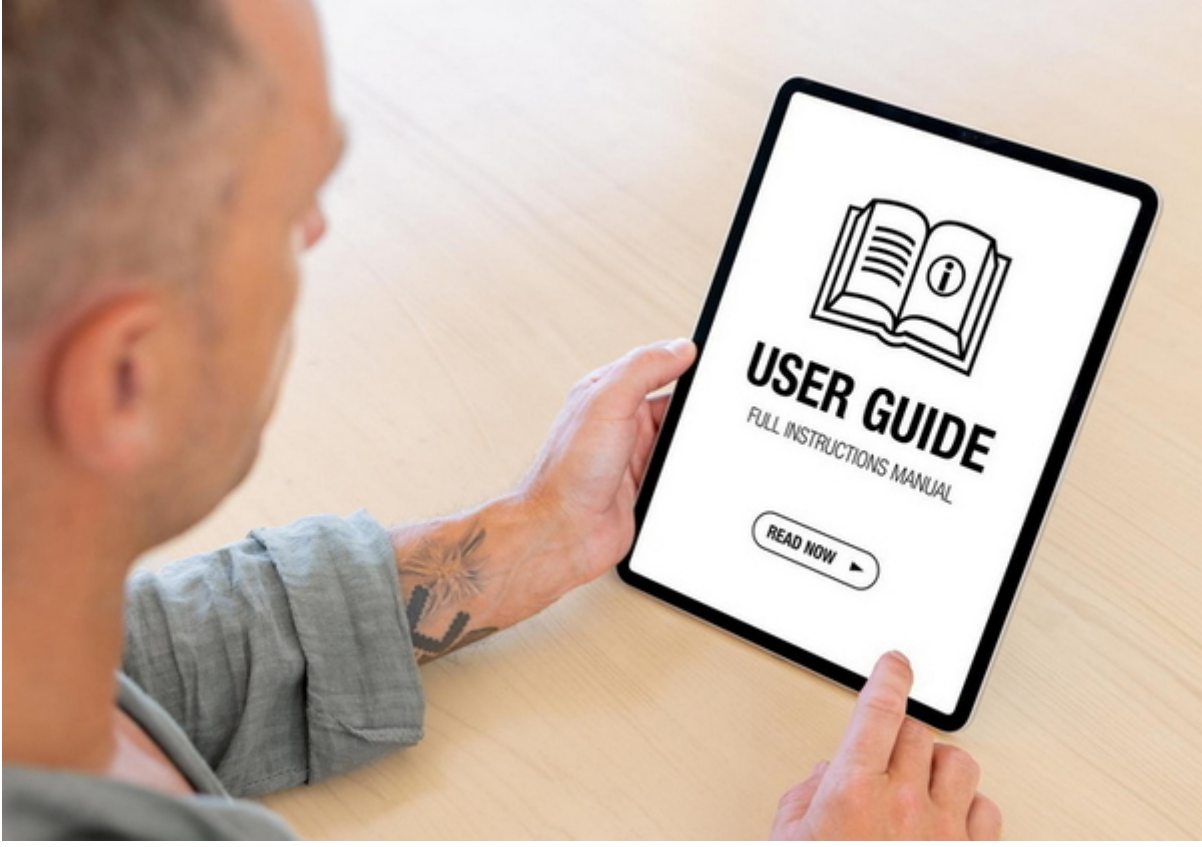

Anleitung (User-Guide)

Vorbereitung - Zur optimalen Erstellung einer Print-Version benötigen Sie folgende Ausrüstung bzw. folgendes Material:

- Idealer Weise einen PC mit Bildschirm (Druck über Handy nicht sinnvoll)
- Am besten einen Farb-Laser-Drucker oder einen guten Tintenstrahl-Drucker
- Einen A4-Ringordner
- Klarsichthüllen (Mindestens 50 Stück)
- A4-Papier weiß, 80 Gramm (Mindestens 100 Blatt)

A4-Papier farbig je nach Vorliebe, (hellgelb, hellgrün oder hellblau, etc.) 80 Gramm oder stärker (Mindestens 40 Blatt) für den Druck der [Trenn- u. Sortierblätter](https://www.wirtschaftsbilanz.at/vorsorgeordner/trennblaetter)

## **Ablaufplan zur Erstellung**

- Bereiten Sie den [Ordner](https://www.wirtschaftsbilanz.at/vorsorgeordner/ordner) für ihren Vorsorgeordner vor und geben Sie ihm bei Bedarf eine "Persönliche Note", indem Sie z. B. auf den Deckblättern Ihr persönliches Profil-Foto einfügen und die Namen der Haushaltsmitglieder, deren Unterlagen sich dann in dem Vorsorgeordner befinden.. [\(Demo ansehen\)](https://www.wirtschaftsbilanz.at/fileadmin/wirtschaftsbilanz/download/vorsorgeordner/deckblatt/19_3_mappendeckblatt_aussen.pdf).
	- Wir stellen Ihnen die [Druckvorlagen im Format Word](https://www.wirtschaftsbilanz.at/fileadmin/wirtschaftsbilanz/download/vorsorgeordner/deckblatt/19_3_mappendeckblatt_aussen.docx) zur individuellen Anpassung gerne zur Verfügung.
- Drucken Sie die [Vorsorgeordner-Trennblätter](https://www.wirtschaftsbilanz.at/vorsorgeordner/trennblaetter) (tre) zumindest in der Sortierebene 1
	- So befindet sich Ihr Sortier-Ordner bereits in der Ausrüstungsebene 1 "[Sortierordner A4 mit](https://www.wirtschaftsbilanz.at/vorsorgeordner/ordner-sortierversion) [Trennblättern ohne individuelle Inhalte](https://www.wirtschaftsbilanz.at/vorsorgeordner/ordner-sortierversion)" - den Sie so auch [fertig bestellen können](https://www.wirtschaftsbilanz.at/vorsorgeordner/produktion-und-kosten).
- Füllen Sie den Ordner mit jenen [Inhaltselementen](https://www.wirtschaftsbilanz.at/vorsorgeordner/inhaltselemente) aus dem stets [aktuellen Index](https://www.wirtschaftsbilanz.at/mandantenordner/mappen-index-und-planinhalt) (Infos, Checklisten, Übungen, Servicefolder, etc.) auf, die Sie für sich selbst als wichtig erachten.
- Sie können den Ordner später noch immer Zug um Zug mit Ihren weiteren, individuellen Inhalten ergänzen.

## **Amicas Online Serviceportal "Wirtschaftsbilanz"**

Kosten senken - Einnahmen steigern - den Haushalts-Gewinn erhöhen! Um durchschnittlich € 5.000,-- in den nächsten 5 Jahren. Meist nur durch Optimierung von bereits bestehenden Zahlungsströmen, damit letztendlich mehr Geld in der Haushaltskasse übrig bleibt!

wirtschaftsbilanz - [www.wirtschaftsbilanz.at](http://www.wirtschaftsbilanz.at) - Ein Service von Amicas Online u. Amicas Wirtschaftsbilanz, Flurgasse 12, A-4844 Regau, Tel u. Fax: 0043-7672-22204, Infohotline: 0043-664-4011351, office@amicas.at - [www.amicas.at](http://www.amicas.at) [www.vorsorgeplan.at](http://www.vorsorgeplan.at) - [www.wirtschaftsbilanz.at](http://www.wirtschaftsbilanz.at)